**DEPARTA** DEPARTA **DEPARTA TUTORIAL DEPARTA AF** P OR **MA DEPARTA** A **PARTA** DE **DEPARTA DEPARTA DEPARTA MÓDULO CADASTRO – PRIMEIRO ACESSO LOGADO DEPARTA DEPARTA DEPARTA DEPARTA DEPARTAM Departamento de Transferências da União DEPARTAI Secretaria de Gestão Secretaria Especial de Desburocratização, Gestão e Governo Digital DEPARTA MINISTÉRIO DA ECONOMIADEPARTA** PARTA DE

DE Vai realizar o primeiro acesso ao novo Módulo Cadastro da Plataforma +Brasil?A Acompanhe este tutorial com o passo a passo do DA primeiro acesso e como realizar a concordância com o Termos de Uso e Política de Privacidade da Plataforma +Brasil . Vamos lá!

PROIBIDA

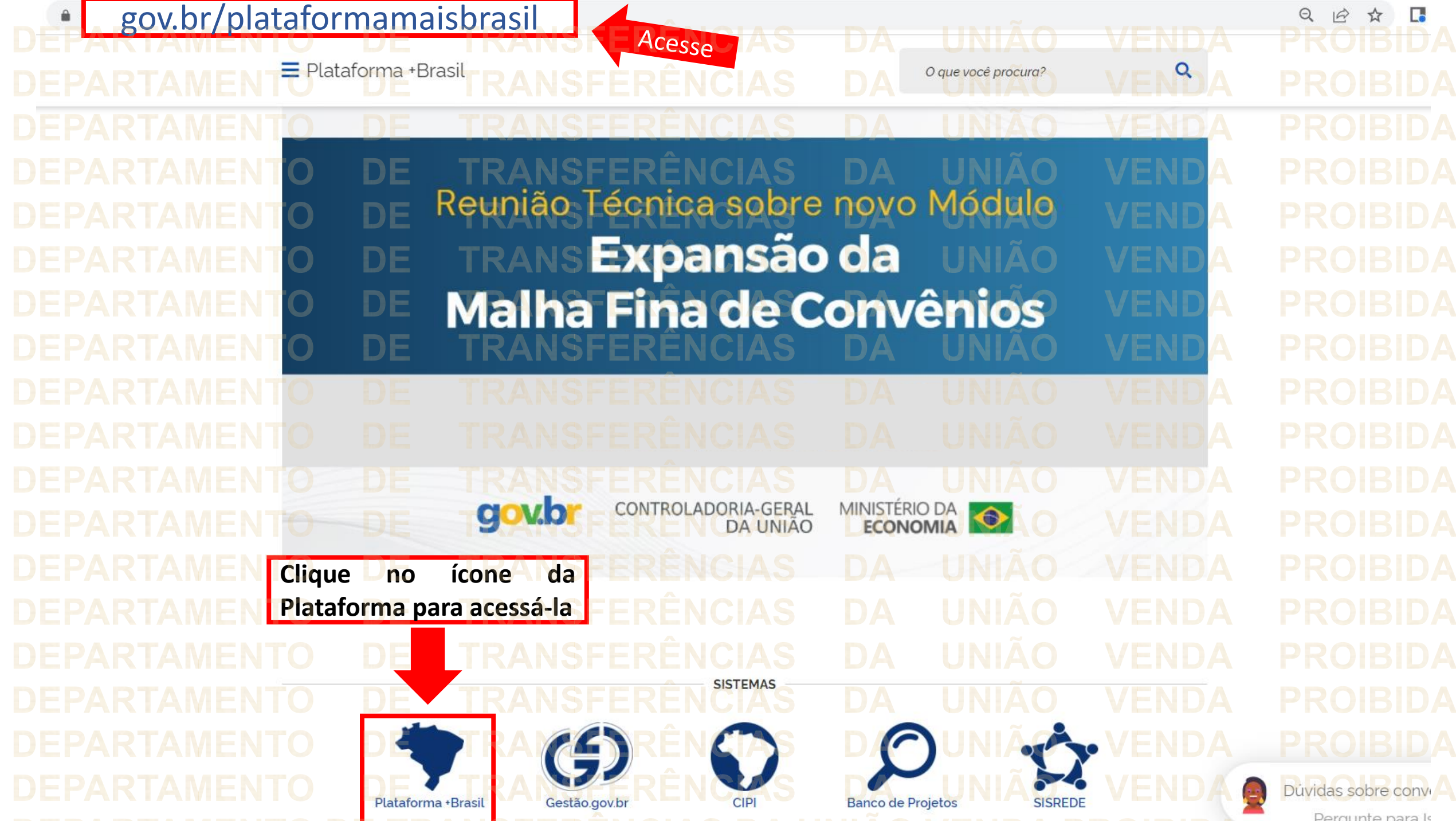

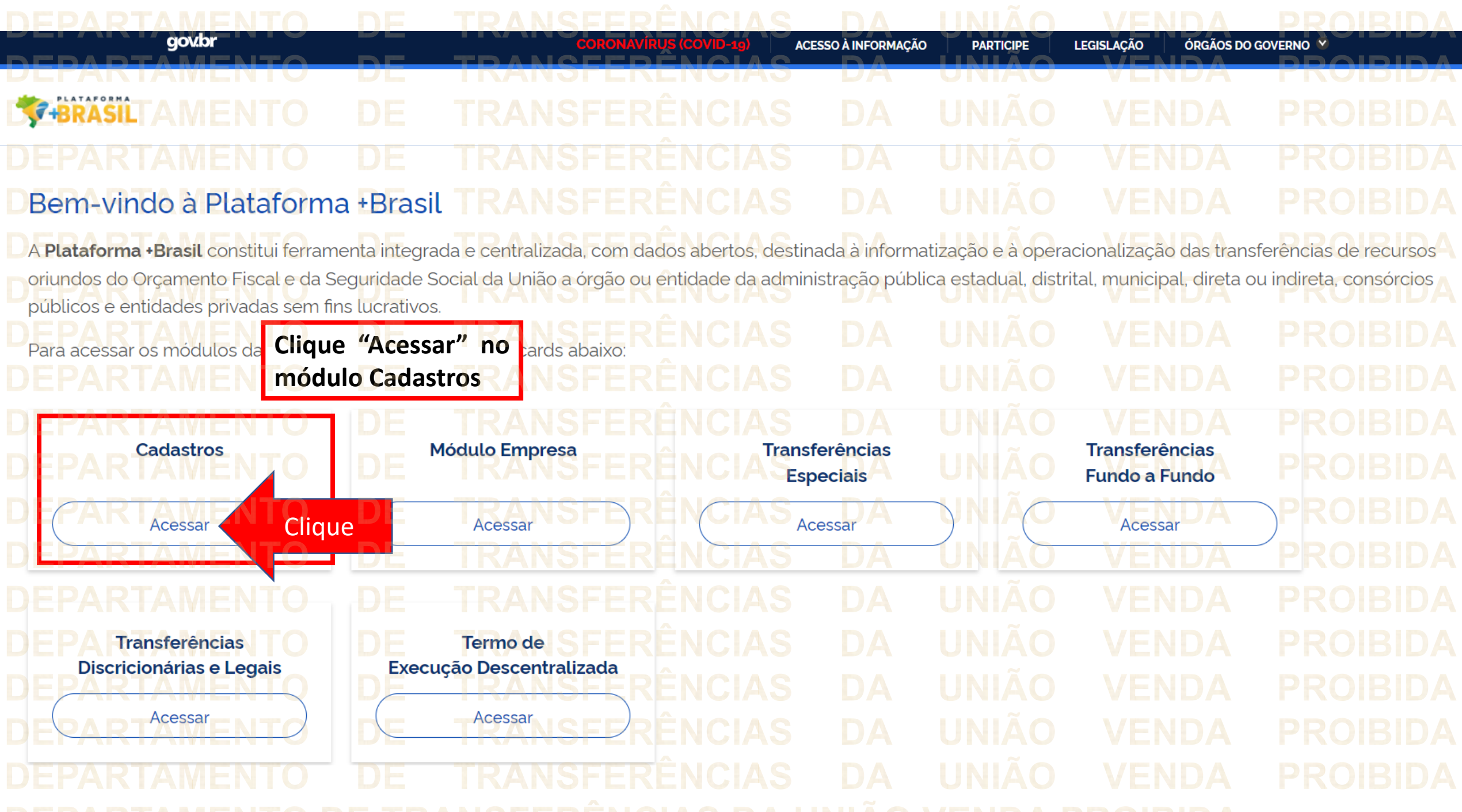

**ACESSO À INFORMAÇÃO** 

**DA** 

**THERASIL Plataforma + Brasil** Е DE DEPARTAMEN **D Bem Vindo a Plataforma + Brasil!** 

Etapas da Plataforma + Brasil Acesso Livre

gov.br

Você tem acesso a pesquisa de dados em todas as funcionalidades através do menu lateral  $\equiv$  . Consulte e detalhe informações de Entes da Administração Pública. Entidades Privadas, Fundos e outras estruturas dentro da Plataforma +Brasil

# Administração Pública

A gestão dos Entes da Administração Pública (Federal, Estadual/Distrital, Municipal) pode ser feita através do Menu Cadastro.

Autocadastro

Empresas e Organizações sem Fins Lucrativos podem realizar seu cadastro na Plataforma +Brasil através da funcionalidade de Autocadastro.

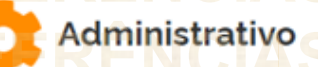

A gestão do sistema pode ser realizada através do menu Administrativo: Perfil, Subtipo de Instrumento.

Essa é a nova cara do Módulo **Cadastros.** Para realizar o primeiro acesso, clique em "Entrar".

**LEGISLAÇÃO** 

ÓRGÃOS DO GOVERNO

**PARTICIPE** 

& Entrar

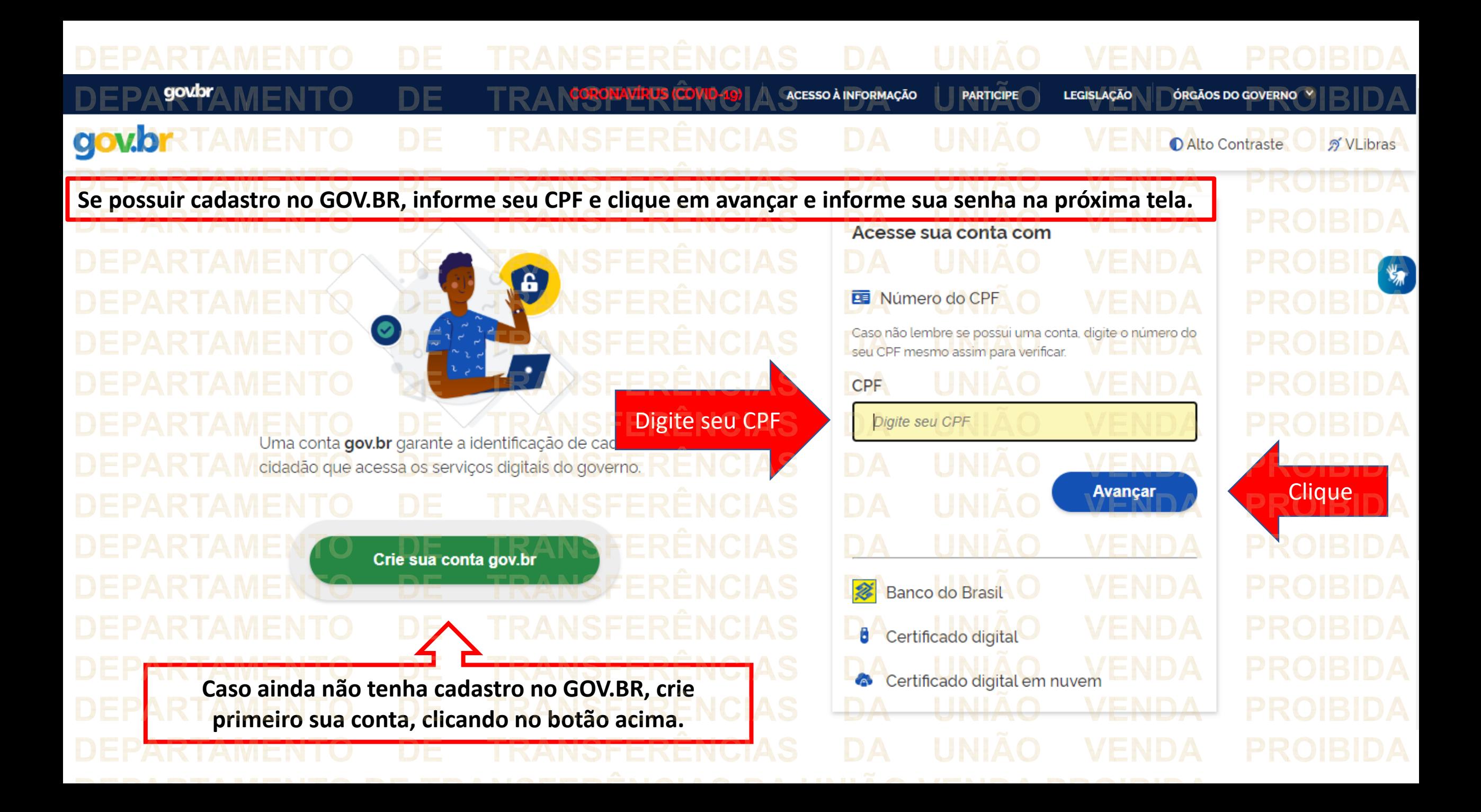

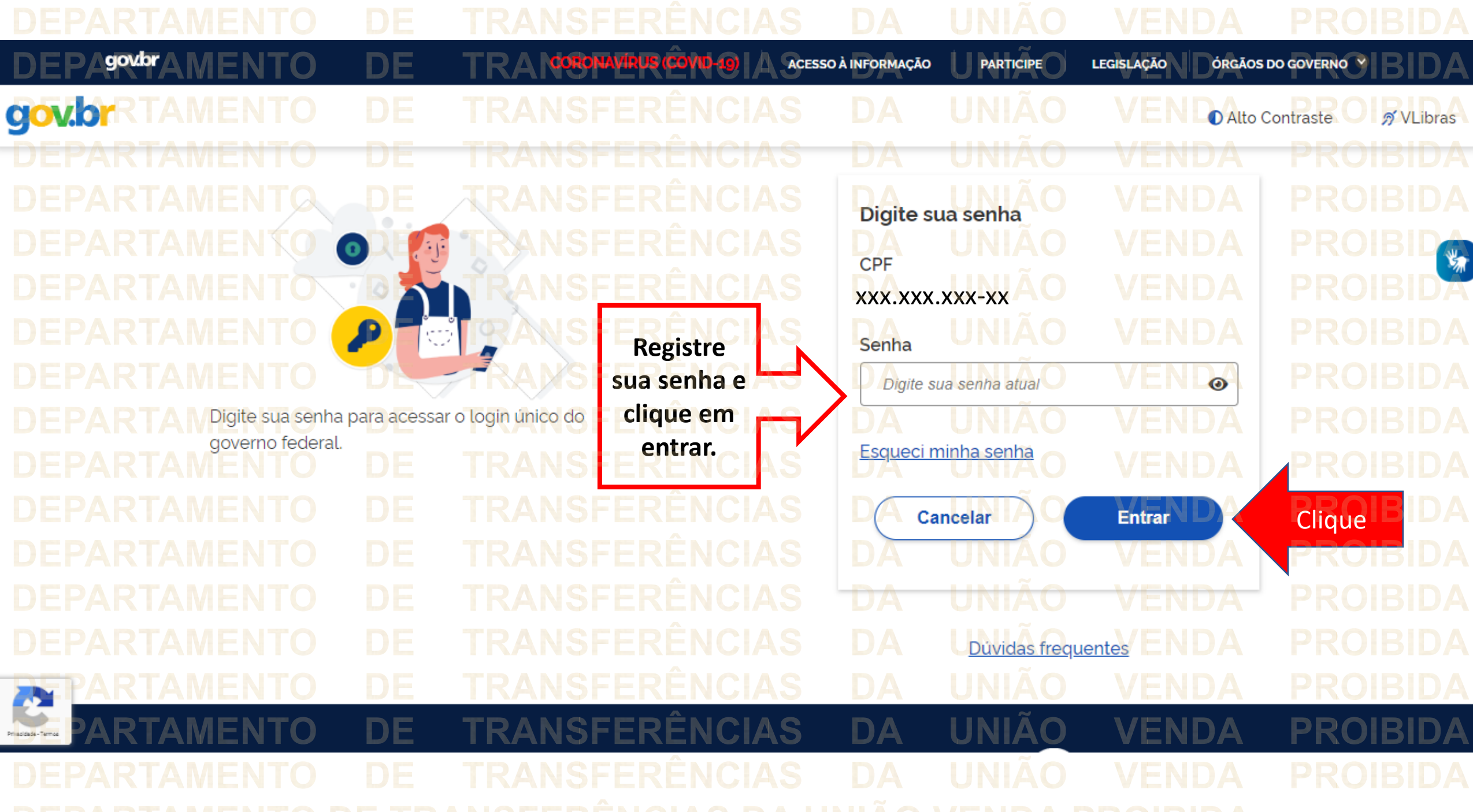

## gov.br **ACESSO À INFORMACÃO LEGISLACÃO ÓRGÃOS DO GOVERNO PARTICIPE DE**  $\mathbf{\Theta}$ **Baken** Plataforma +Brasil **0** 19:24 **MUNICÍPIO DE** <del>A</del> > Home CliqueBem Vindo a Plataforma + Brasil! **Repare neste ícone que aparece na frente do nome de seu vínculo . Etapas** Fulano de Tal **Ele aparece pois quando é realizado o primeiro acesso, é necessário ler**  $\bigcirc$ Autocadastro **BUNICÍPIO DE XXXX os termos de uso e concordar. Para** Você esta logado com este vínculo. Seus Vinculos **isso, clique no seu ícone de acesso.** Você tem as e Organizações sem Fins Lucrativos **MUNICÍPIO DE yyyyy** funcionalidades atraves do menu late realizar seu cadastro na Plataforma +Brasil **MUNICÍPIO DE XXXX** Consulte e detalhe informações de Entes da através da funcionalidade de Autocadastro. Administração Pública, Entidades Privadas, Fundos e outras estruturas dentro da Plataforma +Brasil **Aparecerá a sua informação de** Administração **acesso, bem como seu(s) Pública vínculo(s), ou seja, o(s) local(is)** A gestão dos Entes da Administração Pública **em que possui cadastrado** (Federal, Estadual/Distrital, Municipal) pode ser feita através do Menu Cadastro. **registrado na Plataforma +Brasil.**

**ACESSO À INFORMAÇÃO** 

**G-BRASIL Plataforma +Brasil** Ξ <del>⋒</del> > Home Bem Vindo a Plataforma + Brasil!

**BU MUNICÍPIO DE XXXX** Você esta logado com este vínculo.  $\mathcal O$  Seus Vinculos · MUNICÍPIO DE VYVVY O · MUNICÍPIO DE XXXX

Fulano de Tal

gov.br

Etapas da Plataforma + Brasil **Acesso Livre** 

Você tem acesso a pesquisa de dados em todas as funcionalidades através do menu lateral  $\equiv$ Consulte e detalhe informações de Entes da Administração Pública, Entidades Privadas, Fundos e outras estruturas dentro da Plataforma +Brasil

Administração **Pública** 

A gestão dos Entes da Administração Pública (Federal, Estadual/Distrital, Municipal) pode ser feita através do Menu Cadastro.

Clique sobre o nome em que aparece o ícone O

**PARTICIPE** 

B

**LEGISLAÇÃO** 

ÓRGÃOS DO GOVERNO

**Fulano de Tal** MUNICÍPIO DE XXXX

MUNICÍPIO DE YYYYY

Cliqu

 $\sigma$ 

Selecione outro vínculo para operar:

O

Empresas e Organizações sem Fins Lucrativos podem realizar seu cadastro na Plataforma +Brasil através da funcionalidade de Autocadastro.

Autocadastro

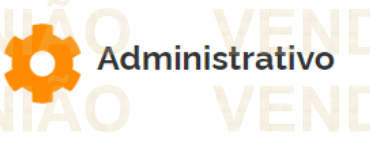

A gestão do sistema pode ser realizada através do menu Administrativo: Perfil, Subtipo de Instrumento.

 $\boldsymbol{\Theta}$  .

## **Leia o Termo de Uso e**  $\boldsymbol{\Theta}$  -**7-BRASIL Plataforma + Brasil Política de Privacidade da** UNIÃO ĐЕ **Plataforma +Brasil.**← Termo de Compromisso **LTERMO DE USO E POLÍTICA DE PRIVACIDADE DA PLATAFORMA +BRASIL** Quais informações estão presentes no Termo de Uso e na Política de Privacidade? ENDA Neste Termo de Uso, serão apresentadas informações sobre: o funcionamento da Plataforma +Brasil e as regras aplicáveis ao seu uso; o arcabouço legal relacionado à prestação do serviço; as responsabilidades do usuário ao utilizar o serviço, as responsabilidades da Administração Pública ao prover o serviço; informações para contato, caso exista alguma dúvida; os direitos autorais e a propriedade intelectual; e o foro responsável por eventuais reclamações caso se entenda que as cláusulas deste Termo de Uso tenham sido violadas. Nesta Política de Privacidade, serão apresentadas informações sobre: qual o tratamento dos dados pessoais realizados, de forma automatizada ou não, e a sua finalidade; os dados pessoais dos cidadãos que são necessários para a prestação do servico; a forma como eles são coletados; se há o compartilhamento de dados com terceiros; e quais medidas de segurança são implementadas para proteger os dados dos cidadãos. Ciência do Termo de Uso e da Política de Privacidade: Ao utilizar a Plataforma +Brasil, o cidadão confirma que leu e compreendeu as regras do Termo de Uso e da Política de Privacidade e concordou em ficar vinculado a eles. Definições: Para melhor compreensão deste documento, neste Termo de Uso e Política de Privacidade, consideram-se: Plataforma +Brasil: A Plataforma +Brasil constitui ferramenta integrada e centralizada, com dados abertos, destinada à informatização e à operacionalização das transferências de

## · Tempo de vida: I dia · gat: usado pelo Google Analytics para controlar a taxa de solicitação. · gid: registra um ID único que é usado para gerar dados estatísticos sobre como o visitante usa o site. A quem pertence os direitos autorais e a propriedade intelectual? O uso comercial das expressões, como marca, nome empresarial ou nome de domínio, além dos conteúdos das telas do Portal, assim como os programas, bancos de dados, redes, arquivos que permitem que o cidadão acesse sua conta são de propriedade da União e estão protegidos pelas leis e tratados internacionais de direito autoral, marcas, patentes, modelos e desenhos industriais. Ao acessar o gov.br, o cidadão declara que irá respeitar todos os direitos de propriedade intelectual e os decorrentes da proteção de marcas, patentes e/ou desenhos industriais, depositados ou registrados em nome da União, bem como todos os direitos referentes a terceiros que porventura estejam, ou estiverem de alguma forma, disponíveis no gov.br. O simples acesso não confere quaisquer direitos ao uso dos nomes, títulos, palavras, frases, marcas, patentes, imperior dades e informações, dontre outras, que nele estejam ou estiverem disponíveis. **Ao final da página, após a leitura,** A reprodução de conteúdos descritos anteriormente está proibida, salvo com prévia autorização por em nenhuma circunstância os visitantes e cidadãos adquiram qualquer direito sobre eles. **clique na caixa de seleção "Li e aceito o termo de compromisso".** É vedada a utilização do gov.br para finalidades comerciais, publicitárias ou qualquer outra que contra finido neste documento sob pena de sujeição às sanções cabíveis na Lei nº 9.610/1998, atualizada pela Lei nº 12.853, de 14 de rasil O cidadão assume toda e qualquer responsabilidade, de caráter civil e/ou criminal, pela utilização indevida das informações, textos, gráficos, marcas, imagens, enfim, todo e qualquer direito de propriedade intelectual ou industrial. Li e aceito o termo de compromisso Aceitar Recusar Clique $\sqrt{\lambda}$

A reprodução de conteúdos descritos anteriormente está proibida, salvo com prévia autorização por escrito da União ou caso se destinem ao uso exclusivamente pessoal e sem que em nenhuma circunstância os visitantes e cidadãos adquiram qualquer direito sobre eles.

É vedada a utilização do gov.br para finalidades comerciais, publicitárias ou qualquer outra que contrarie a finalidade para a qual foi concebido, conforme definido neste documento sob pena de sujeição às sanções cabíveis na Lei nº 9.610/1998, atualizada pela Lei nº 12.853, de 14 de agosto de 2013, que protege os direitos autorais no Brasil

O cidadão assume toda e qualquer responsabilidade, de caráter civil e/ou criminal, pela utilização indevida das informações, textos, gráficos, marcas, imagens, enfim, todo e qualquer direito de propriedade intelectual ou industrial.

Clique

Li e aceito o termo de compromisso **E na sequência, clique em "Aceitar".** Recusar **Aceitar** 

**Atenção! Caso o usuário clique em recusar, o cadastro dele não fica ativo (funcionando apenas para consultas básicas) e continua com o símbolo Posteriormente, ele poderá repetir os passos aqui apresentados e realizar o aceite do Termo de Uso.**

## gov.br **ACESSO À INFORMACÃO LEGISLACÃO ÓRGÃOS DO GOVERNO PARTICIPE** nc

BRASILPlataforma +Brasil <del>⋒</del> > Home Bem Vindo a Plataforma + Brasil!

Fulano de Tal

**BU MUNICÍPIO DE XXXX** Você esta logado com este vínculo. Seus Vinculos . MUNICÍPIO DE VYVVV · MUNICÍPIO DE XXXX

DE

Etapas da Plataforma + Brasil

**Acesso Livre** 

Você tem acesso a pesquisa de dados em todas as funcionalidades através do menu lateral  $\equiv$ Consulte e detalhe informações de Entes da Administração Pública, Entidades Privadas, Fundos e outras estruturas dentro da Plataforma +Brasil

Administração Pública

A gestão dos Entes da Administração Pública (Federal, Estadual/Distrital, Municipal) pode ser feita através do Menu Cadastro.

Realizado o aceite, você será redirecionado para a tela inicial do Cadastro e agora está tudo certo para utilizar seu perfil naquele vínculo.

> 倒 Autocadastro

Empresas e Organizações sem Fins Lucrativos podem realizar seu cadastro na Plataforma +Brasil através da funcionalidade de Autocadastro.

**0** 19:24

**MUNICIPIO DE** 

 $\boldsymbol{\Theta}$ 

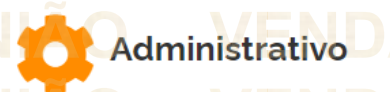

A gestão do sistema pode ser realizada através do menu Administrativo: Perfil, Subtipo de Instrumento. **DÚVIDAS** • Antes de enviar seu questionamento, verifique se sua dúvida não pode ser sanada com as orientações aqui disponibilizadas. • Caso as informações não solucionem seu questionamento, a equipe de atendimento disponibiliza opções para o registro de sua dema • **0800-978-9008** - (segunda-feira a sexta-feira, das 8h às 18h) • <https://portaldeservicos.planejamento.gov.br/citsmart/pages/login/login.load>

**DEPARTAMENTO** 

**MINISTÉRIO DA ECONOMIA** TRANSWWW.economia.gov.br

**DEPARTAMENTO** 

**MINISTÉRIO DA ECONOMIA** TRANSWWW.economia.gov.br